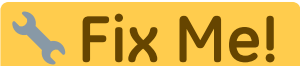

**This page is not fully translated, yet. Please help completing the translation.** (remove this paragraph once the translation is finished)

## **Reindexing Image Database Bilddatenbank for Single Patient Record**

On tab |Patient|

 SHIFT + STRG + Main menu: Edit OnyxCeph<sup>3</sup><sup>m</sup> Lab - Ray, Irin - 70054 SHIFT + CTRL **Practice Name**  $\blacktriangleright$ Patient Edit ¥ **Update Images**  $Ctr1 + F5$ Reindex Images View k Check Image Database Communication Go To ь  $\blacktriangleright$ Options Help  $\blacktriangleright$ Exit **Frontal Smile** 

From: <http://www.onyxwiki.net/>- **[OnyxCeph³™ Wiki]**

Permanent link: **[http://www.onyxwiki.net/doku.php?id=en:eindex\\_single\\_patient&rev=1571207831](http://www.onyxwiki.net/doku.php?id=en:eindex_single_patient&rev=1571207831)**

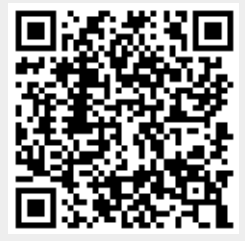

Last update: **2019/10/16 08:37**